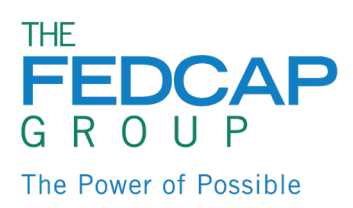

# Benefits Self-Service

To enroll or make changes to your benefits, you will need to log into Oracle and access Benefits self-service.

Go to[: https://www.fedcapgroup.org/oracle](https://www.fedcapgroup.org/oracle)

Enter your User ID and Password

*Note: Firefox is the preferred browser for the best user experience. Google Chrome will also work if Firefox is not available.*

### View Benefits Page

1. From your home page, click the **'Benefits'** Icon

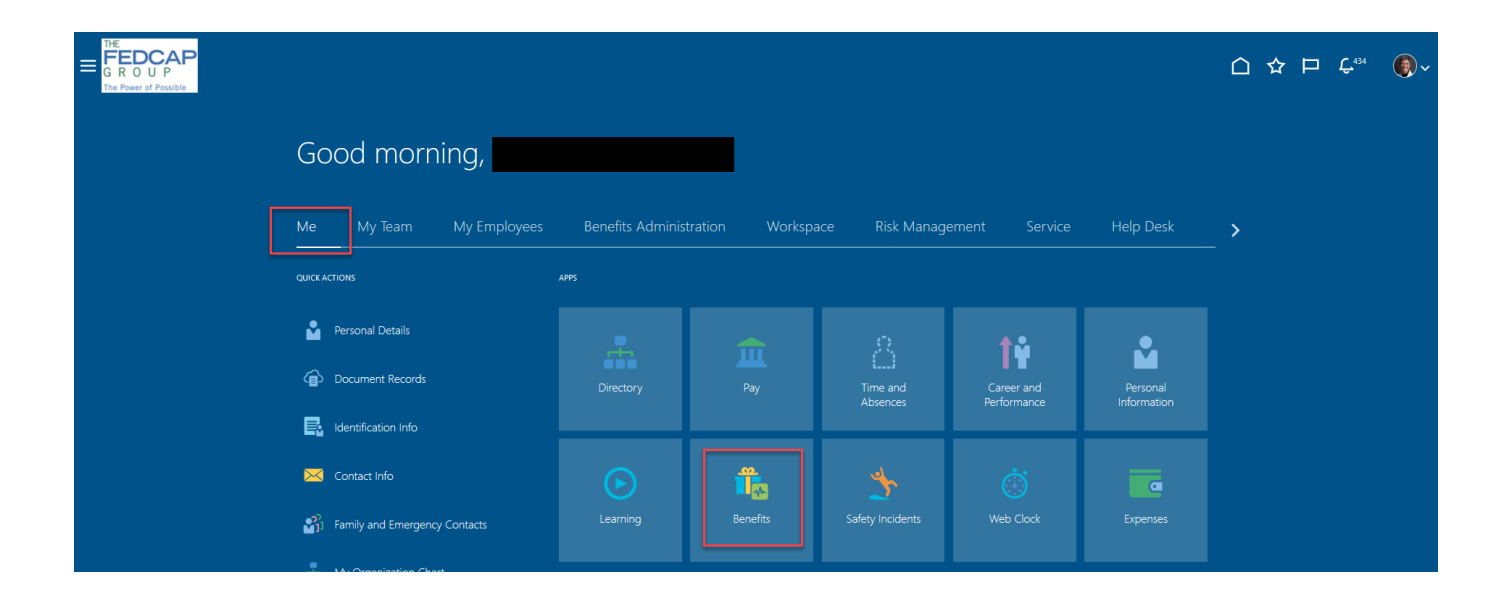

- 2. You will be directed to the main Benefits page where you can take the following actions:
	- Enroll in Benefits
	- View Benefit Enrollments
	- Report a Life Event
	- Upload Document Records
	- Add Dependents and/or Beneficiaries
	- View Pending Actions

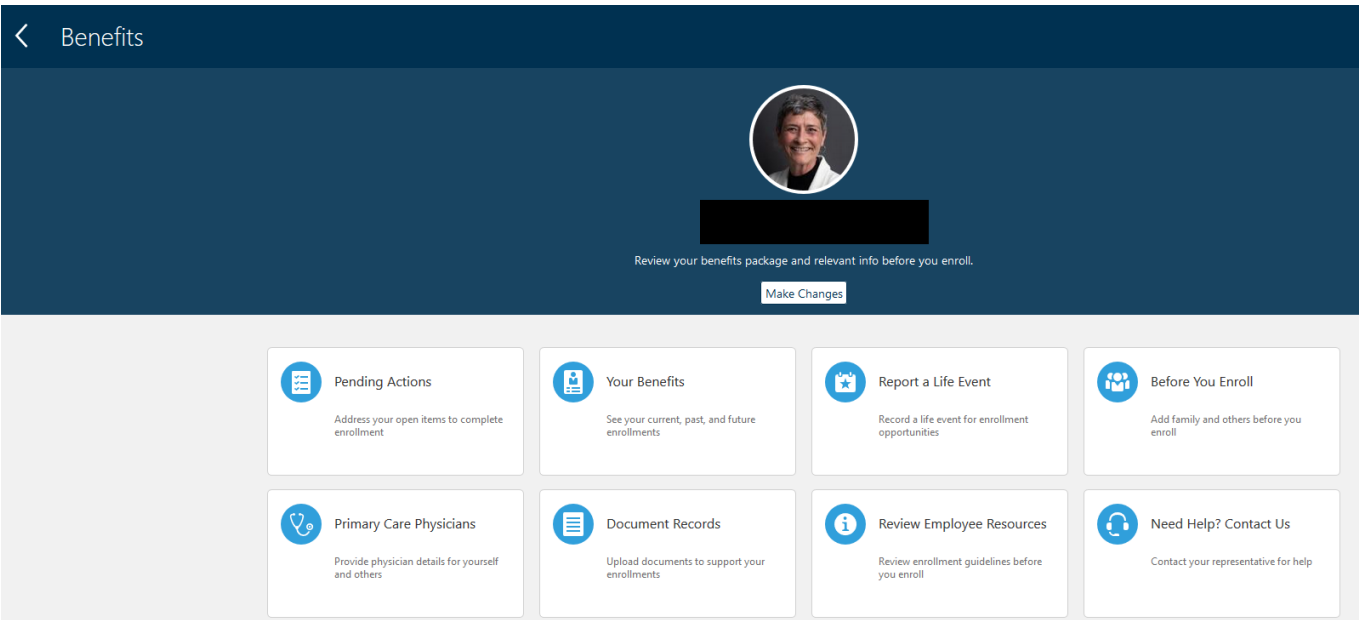

#### Create Dependents & Beneficiaries

- Before enrolling in Benefits, it is important to add any dependents you plan to cover under medical, dental and/or vision insurance or beneficiaries.
- Before starting the enrollment process, have the following information available it is required for **Dependents**.
	- o Date of Birth
	- o Gender
	- o Social Security Numbers

#### 1. On the Benefits Page, select **'Before You Enroll'**

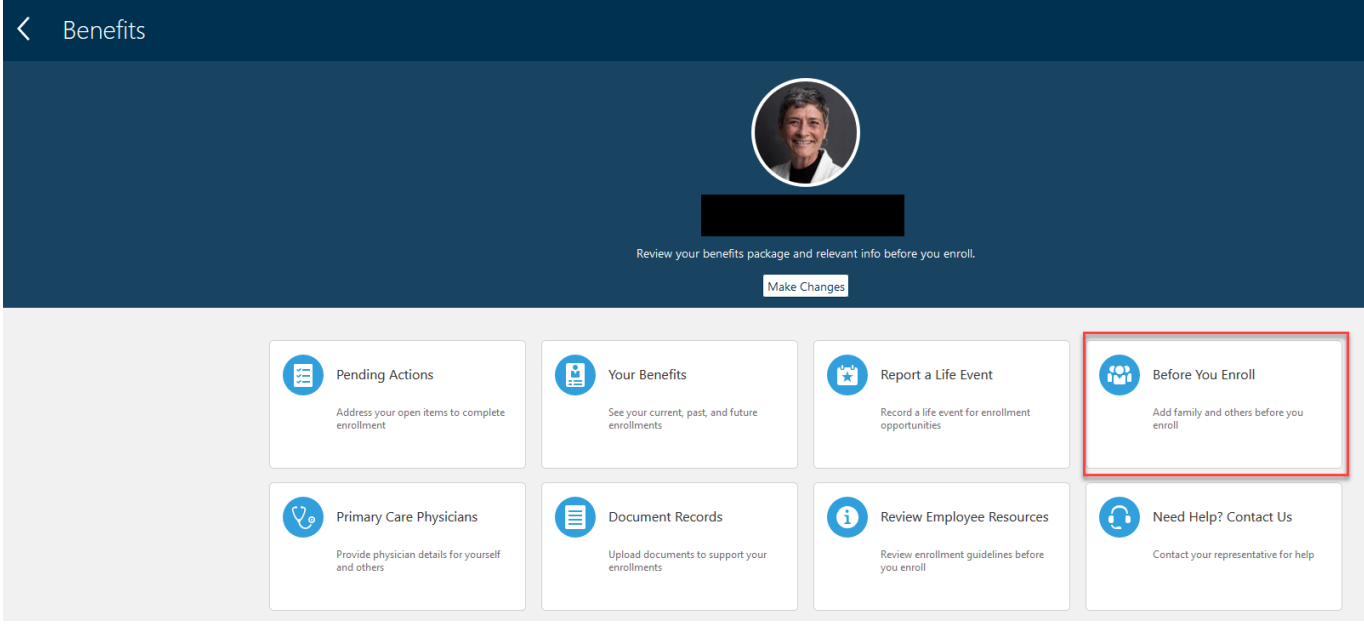

#### 2. Click on '**+ Add**'

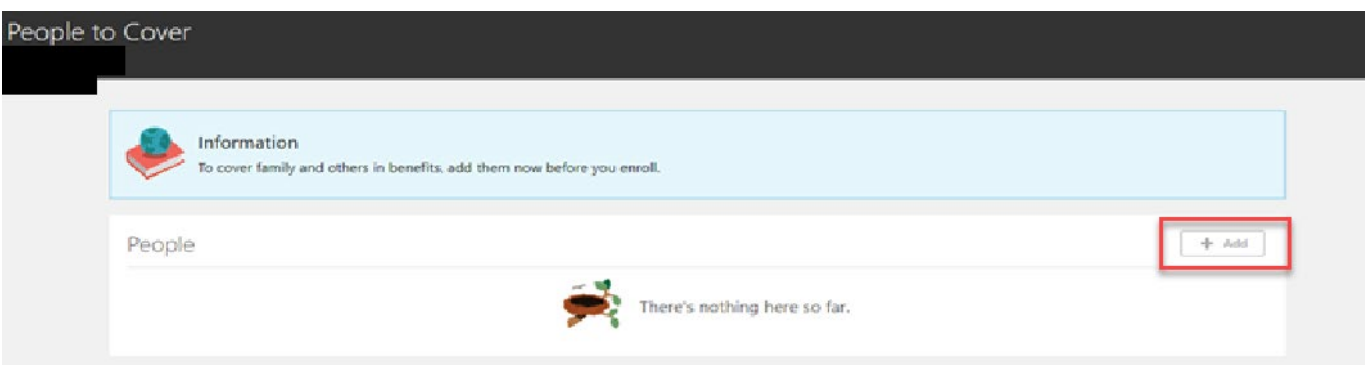

- 3. Complete the following fields:
	- Relationship
	- Relationship Date
		- o if you are a new hire, enter your hire date
		- o if you have experienced a life event, enter the date of the life event
	- Last Name
	- First Name
	- Gender (*required for Dependents*)
	- Date of Birth (*required for Dependents*)
	- National ID/ Social Security Number (*required for Dependents*)

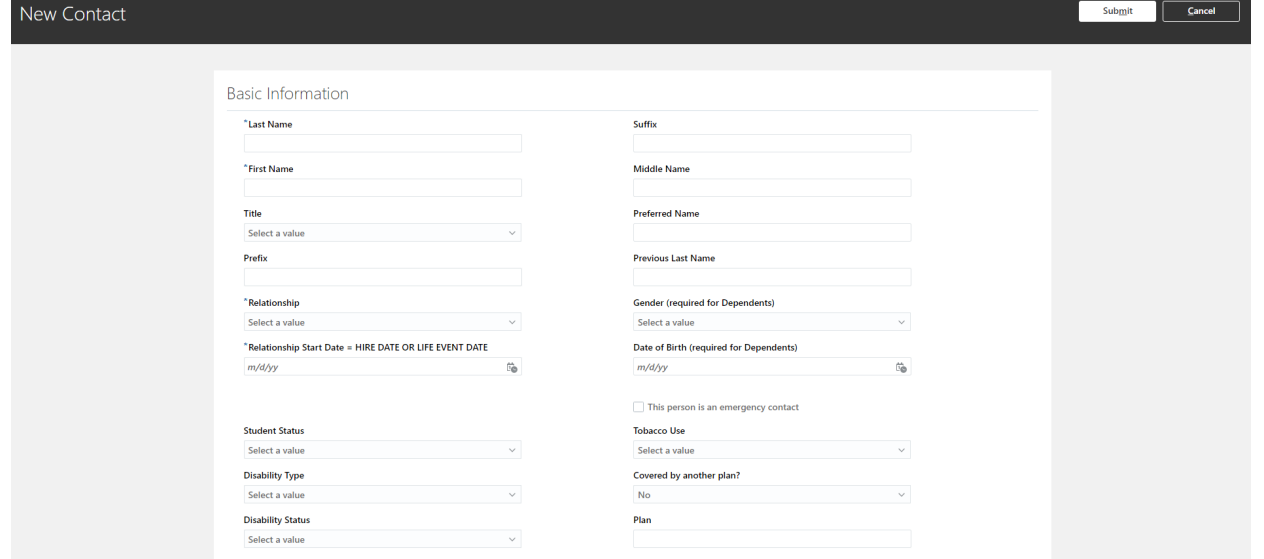

- 4. When complete click '**Submit**'
- 5. Confirm your contact has been saved

# Before You Enroll

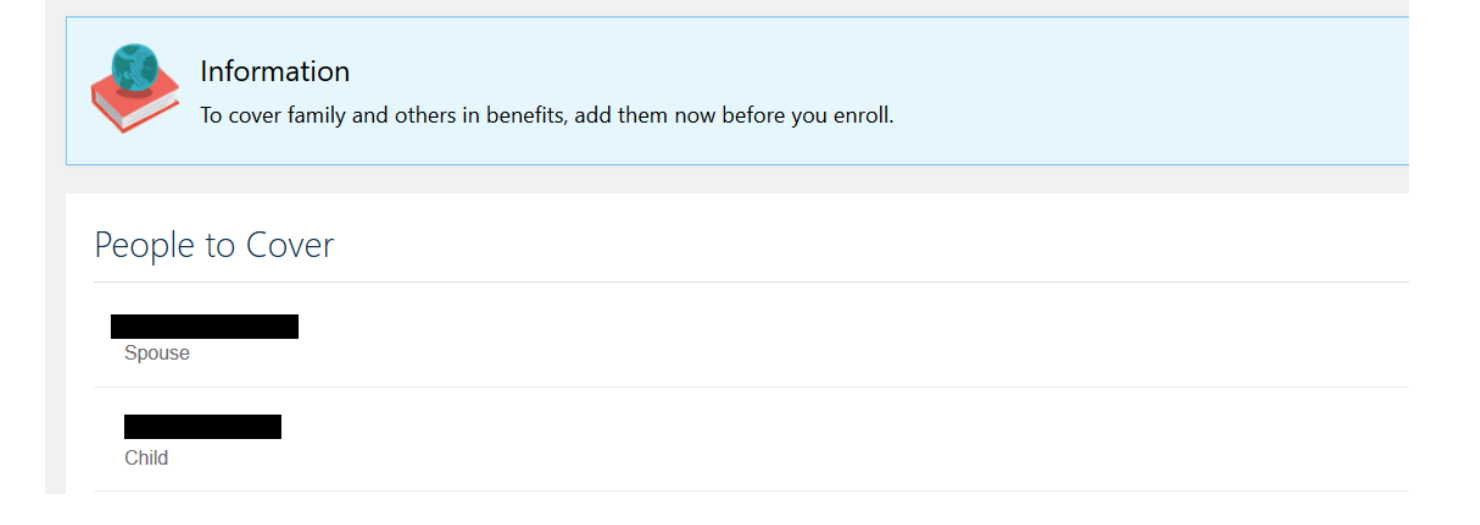

6. Click the **arrow in the upper left-hand corner** to return to main Benefits page

# Enroll in Benefits

1. From the Benefits page, click '**Make Changes**'

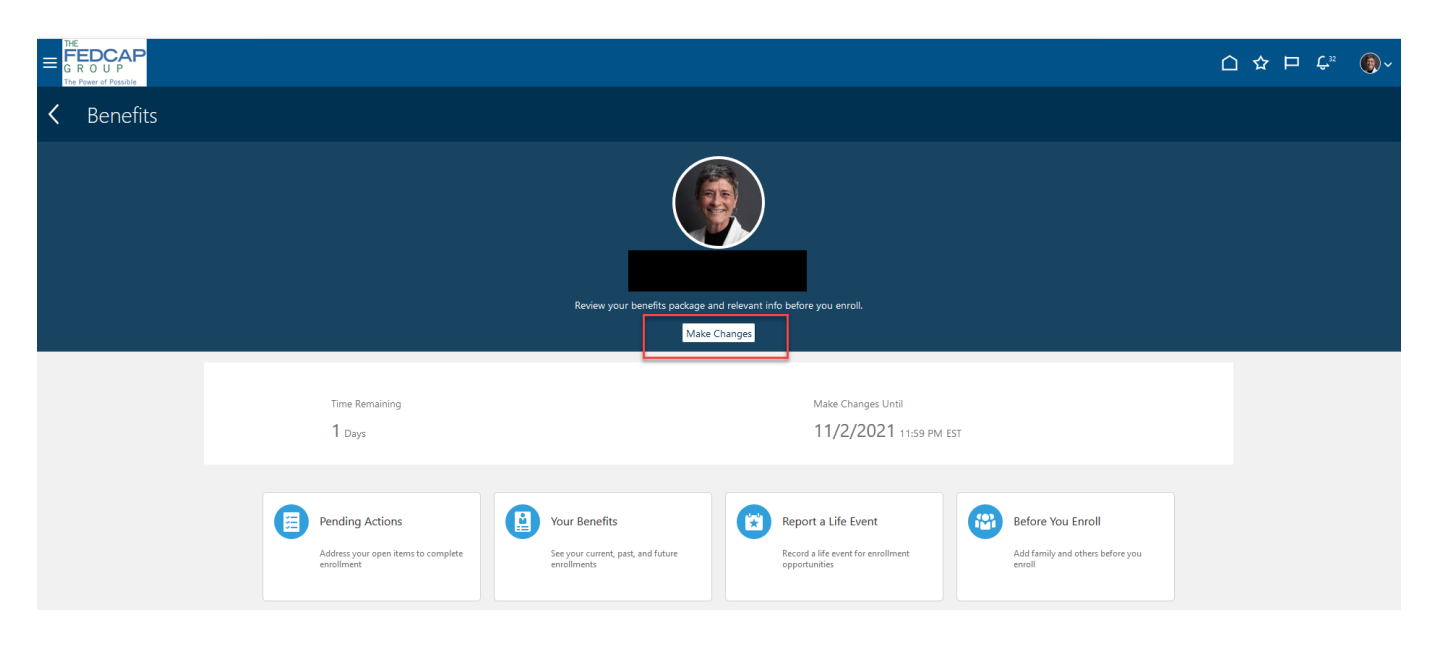

2. Click on '+ Add' to create additional contacts or Click '**Continue**'

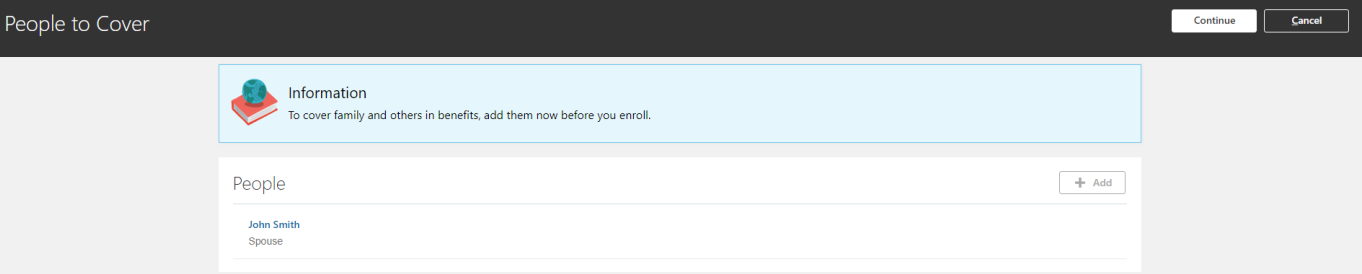

- 3. The next page will display the Programs in which you are eligible to participate
	- Click on one of the following programs to enroll in Medical, Dental, Vision, etc. benefits:
		- o Fedcap Staff Benefits
		- o Fedcap Client Worker Benefits
		- o EasterSeals New York Upstate
		- o MVLE
		- o EasterSeals Central Texas
		- o EasterSeals North Texas
		- o Apex Benefit Plans

#### Select Program or Plan

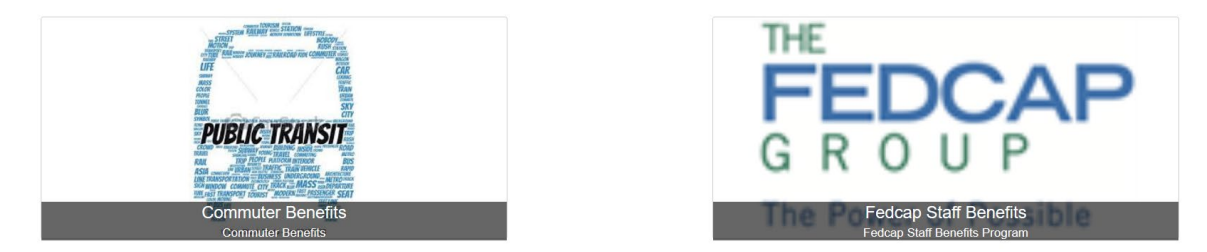

4. If you receive this message before starting Enrollment, review and acknowledge the Benefits Authorization by clicking **'Accept'.**

#### Authorization

#### **Benefits Enrollment Acknowledgement**

By completing your benefits enrollment process you acknowledge and agree to the following:

The information contained on this website is a summary of the various benefit plans and related costs that Fedcap ("Company") makes available to reproduces. I understand that the operation of the benefit plans including e

inviended and their understand that unless i experience a qualifying life event (for example marriage, divorce, or birth of a child and various other events) that would<br>permit a mid-year benefit election change that I cann

By enrolling in any benefit plan, I authorize the Company to take payroll deductions to pay for these benefits on either a pre-tax and/or post-tax basis<br>depending on the coverage(s) that I have elected.

For Supplemental Life Insurance, Short Term and Long Term Disability plans, I understand that my eligibility to enroll in coverage may depend upon<br>my completing and the insurance company approving an Evidence of Insurabili

I further understand and acknowledge that my enrollment in any benefit plan is not a guarantee of employment and that under penalty of perjury that<br>all of the information I am submitting for myself or my covered dependents

Printable Page Decline Accept

Cancel

# 1. Medicare Eligibility

- a) Medicare will default your eligibility based on your age
- b) If you are unsure if you are eligible for Medicare, click '**Edit**' to see the eligibility requirements
- c) Only 1 Option can be selected; more than 1 Option will produce an error
- d) Click '**Continue** after making selections

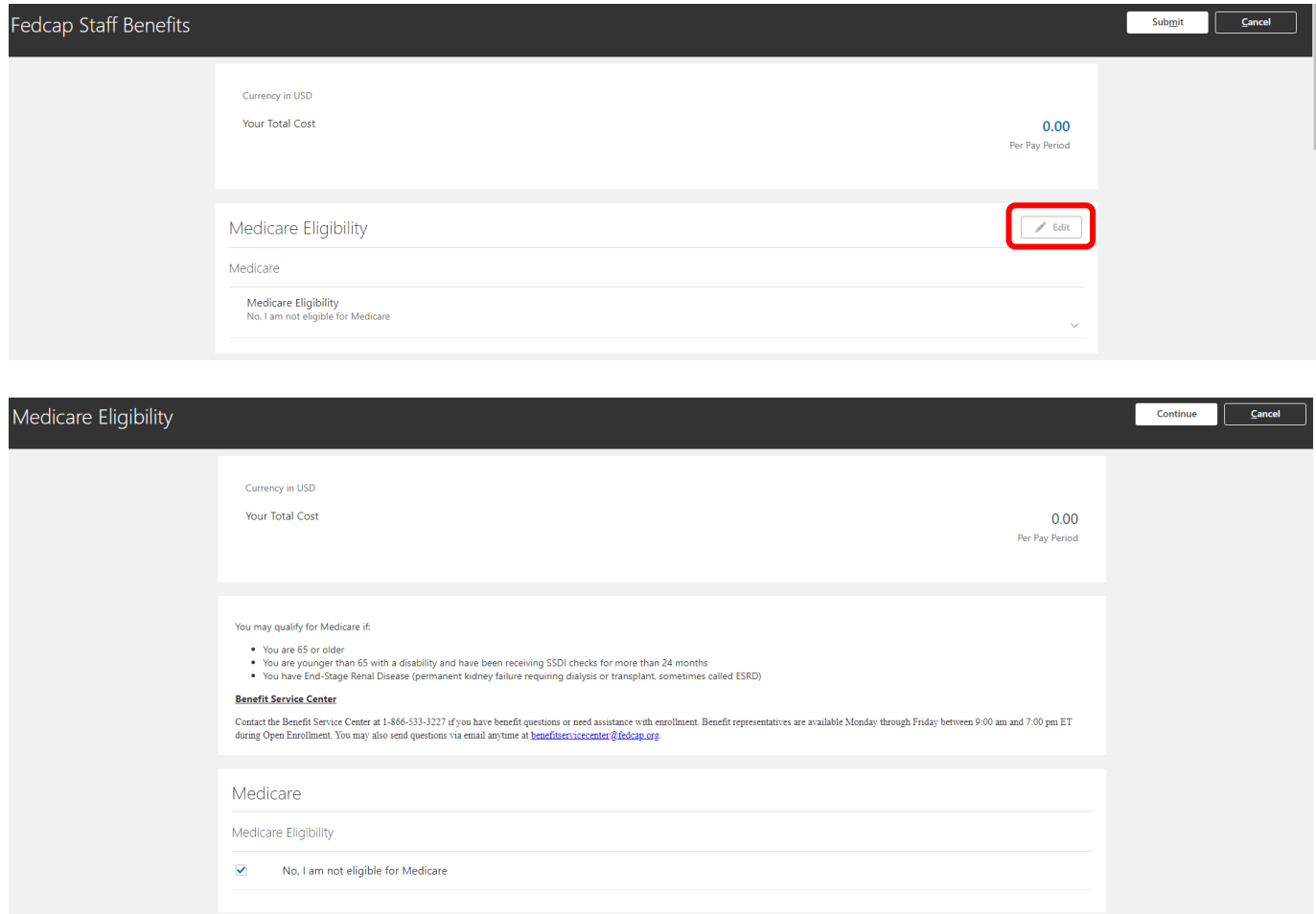

# 2. Medical Benefits

- a) Click '**Edit**'
- b) Based on the eligible contacts added, multiple options (Employee + Spouse, Employee + Child(ren) or Family) may be available
- c) Click the option you want to select; the button will turn grey
	- Under the option selected, check the dependents you want to cover for the Plan
- d) If you are declining / waiving coverage select the appropriate reason
- e) Only 1 Plan and 1 Option within a plan can be selected; more than 1 Plan or Option will produce an error
- f) Click '**Continue'** after making selections

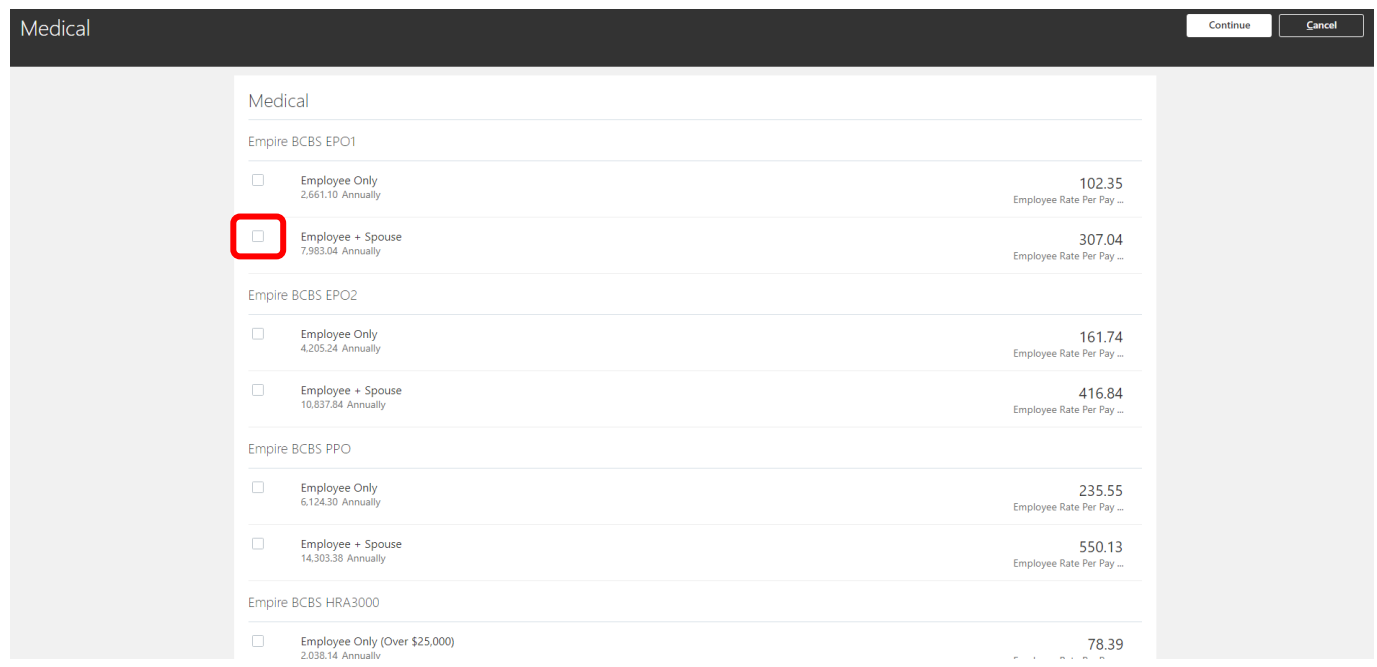

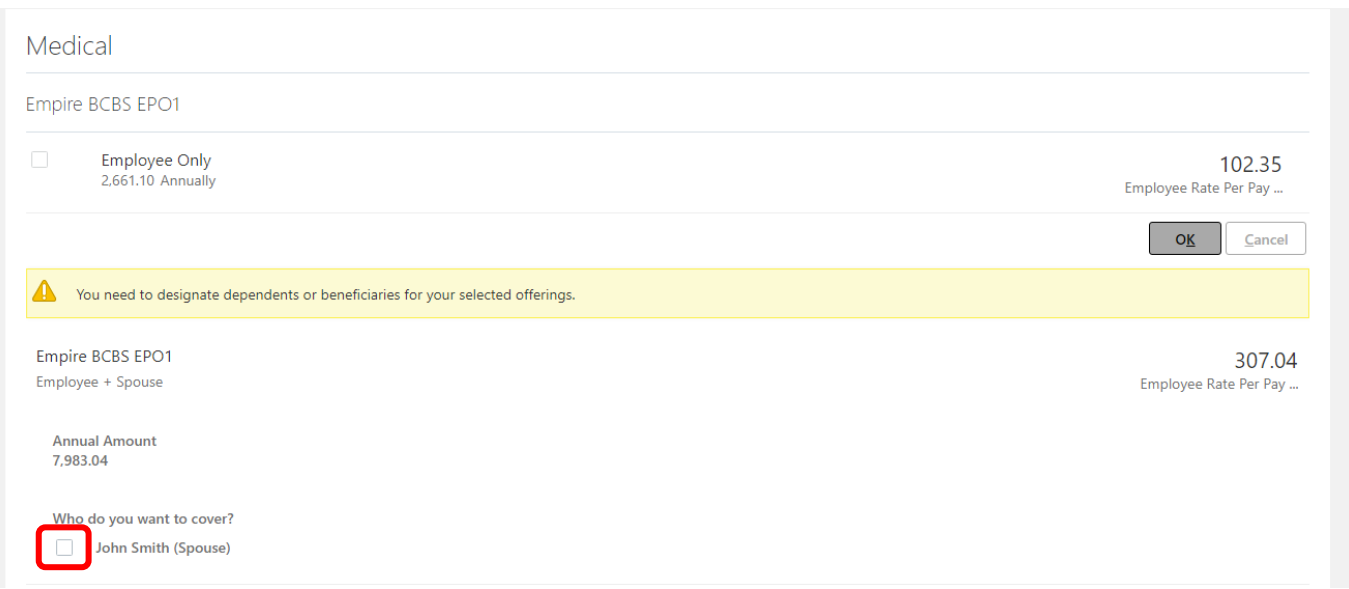

Note: Clicking on the links above the Medical Benefits options will provide information about the benefits provided.

To learn more about your medical plan offerings, please refer to your respective benefit guide listed below:

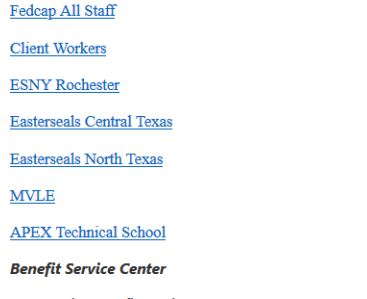

Contact the Benefit Service Center at 1-866-533-3227 if you have benefit questions or need assistance with enrollment. Benefit representatives are available Monday through Friday between 9:00 am and 7:00 pm ET during Open Enrollment. You may also send questions via email anytime at benefitservicecenter@fedcap.org.

# 3. Dental Benefits

- a) Click '**Edit**'
- b) Based on the eligible contacts added, multiple options (Employee + Spouse, Employee + Child(ren) or Family) may be available
- c) Click the option the employee wants to select; the button will turn grey
	- Under the option selected, check the dependents you want to cover for the Plan
- d) If you are declining / waiving coverage select the 'Decline / Waive Coverage' option
- e) Only 1 Plan and 1 Option within a plan can be selected; more than 1 Plan or Option will produce an error
- f) Click '**Continue** after making selections

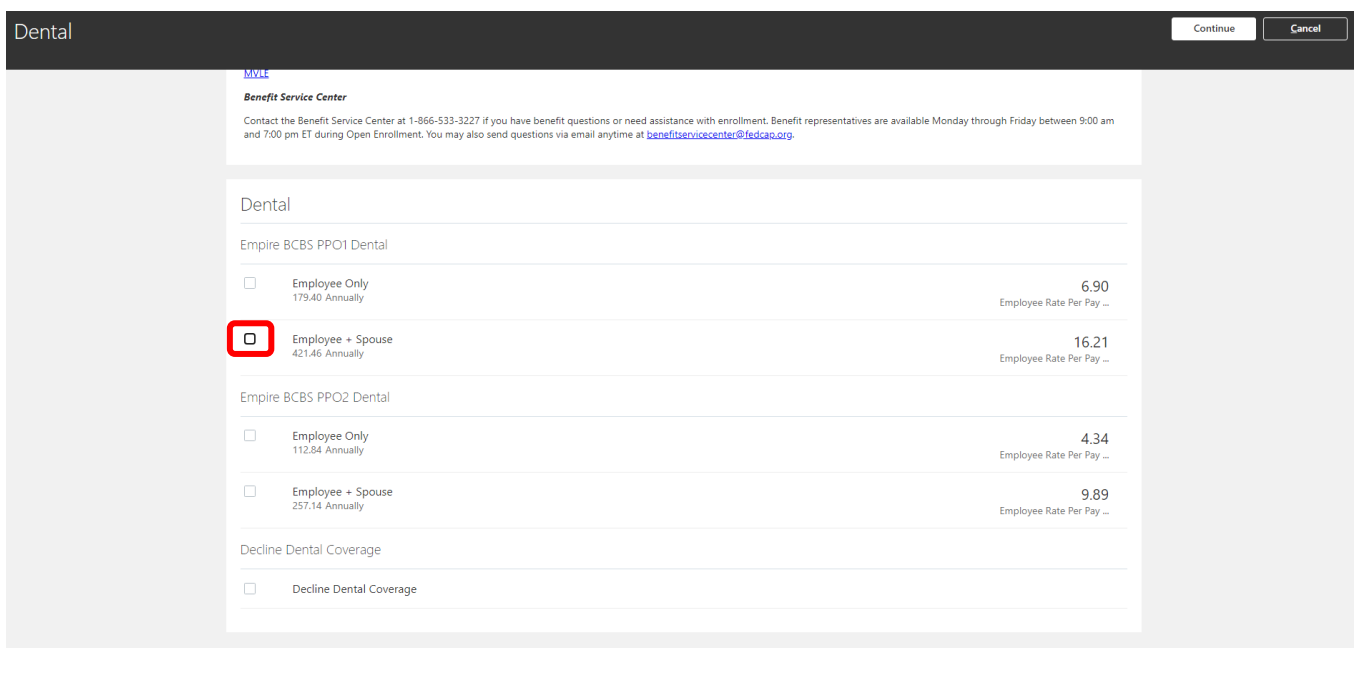

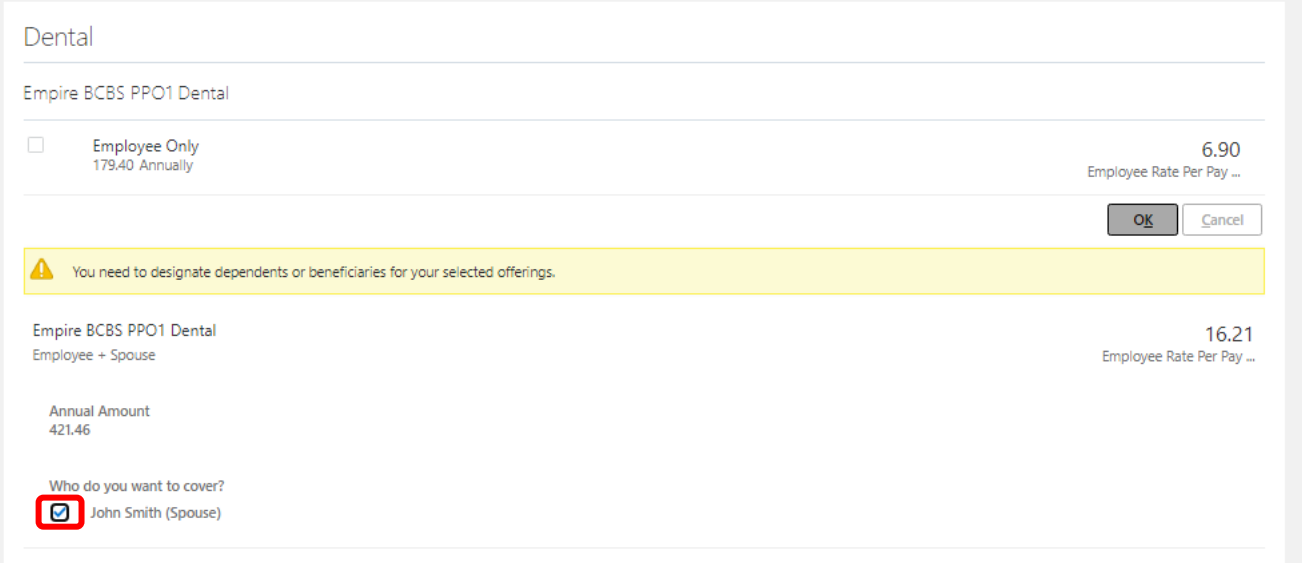

# 4. Vision Benefits

- a) Click '**Edit**'
- b) Based on the eligible contacts added, multiple options (Employee + Spouse, Employee + Child(ren) or

Family) may be available

- c) Click the option the employee wants to select; the button will turn grey
	- Under the option selected, check the dependents the employee was to cover for the Plan
- d) If you are declining / waiving coverage select the 'Decline / Waive Coverage' option
- e) Only 1 Plan and 1 Option within a plan can be selected; more than 1 Plan or Option will produce an error
- f) Click '**Continue**' after making selections

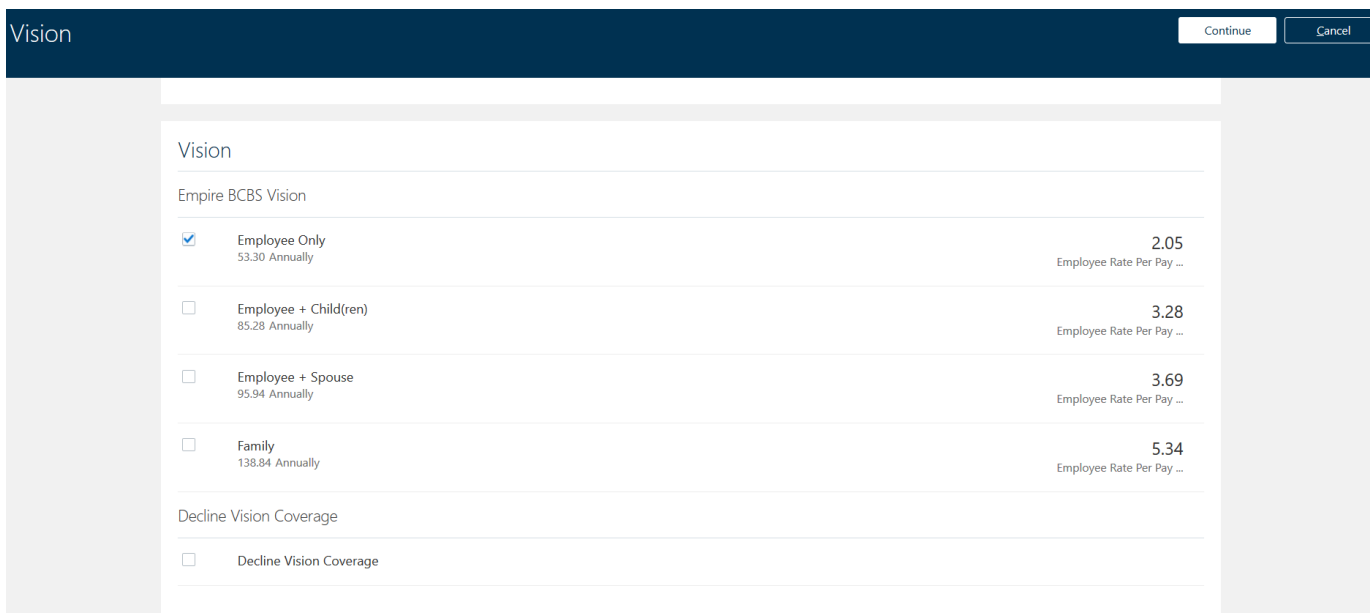

### 5. Flexible Spending Accounts

- a) Click '**Edit**'
- b) If you select Health Care FSA option, the button will turn blue
- c) The coverage amount will default to the minimum enrollment amount of \$100, if you want to contribute more change the amount in the Coverage field
- d) If you select Dependent Care FSA option, the button will turn grey
- e) The coverage amount will default to the minimum **annual** enrollment amount of \$100, if you want to contribute more change the **annual** amount in the Coverage field
- f) If you are declining / waiving coverage select the 'Decline / Waive Coverage' option
- g) Click '**Continue**' after making selections

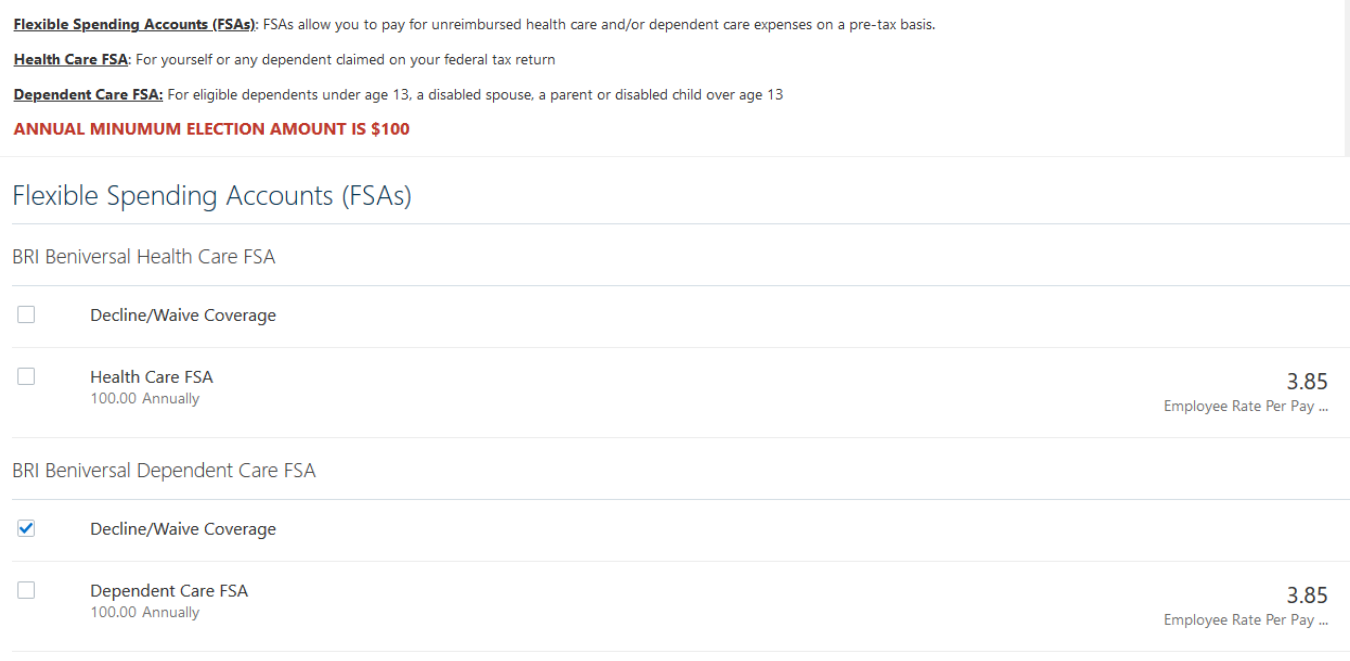

# 6. Basic Life & AD&D

**Fedcap Staff:** Basic Life & AD&D Insurance are company paid benefits into which you are automatically enrolled. You cannot decline or deselect this coverage.

**Fedcap Client Workers:** Either select Basic Life and AD&D insurance and pay using your Health & Welfare credits earned or select the 'Decline / Waive Coverage' option

Click '**Edit**'. Under each Plan, select your beneficiary and next to the name of the individual, enter a percentage in the box next to their name. The amount must total 100 or an error will be produced. Click '**Okay**' then '**Edit**' to repeat the same steps under the next plan.

Click '**Continue**' after enter beneficiary percentages for all plans

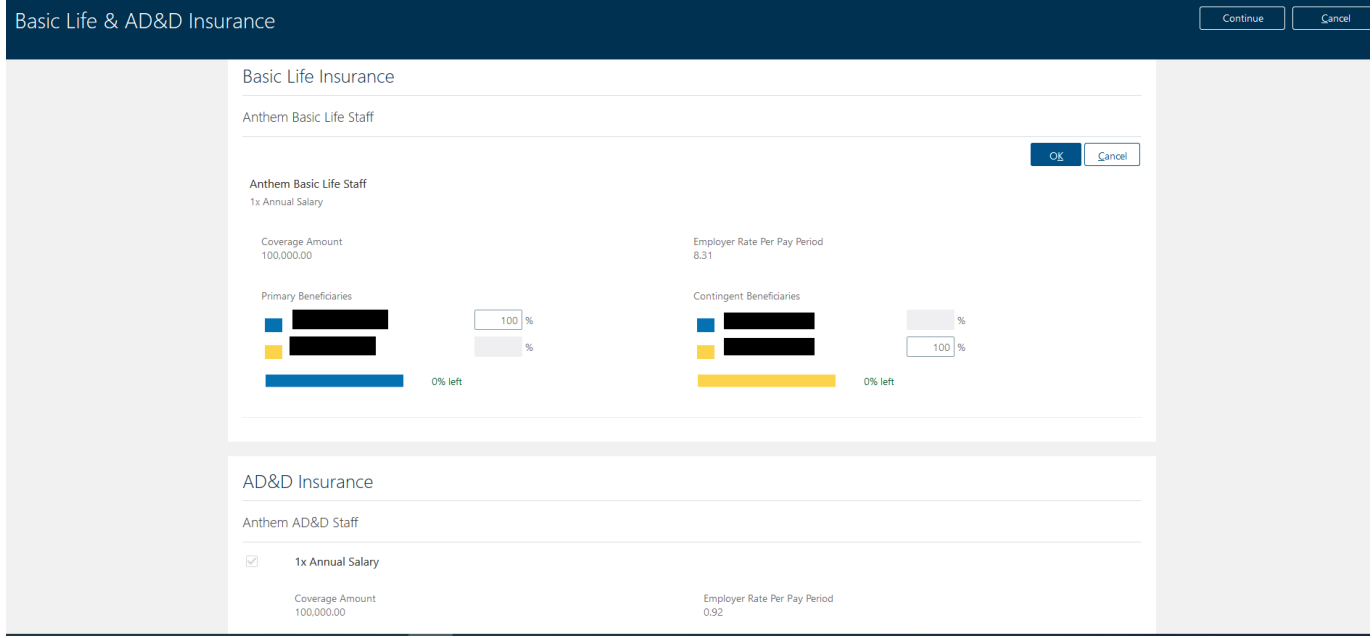

# 7. Long-term and Short-term Disability

Fedcap Staff: Long-term Disability is a company paid benefit that employees are automatically enrolled into. You cannot decline or deselect this coverage.

Short-term Disability is state mandated in New York, New Jersey and Rhode Island. You are automatically enrolled in a plan based on the state in which you work. You cannot decline or deselect this coverage.

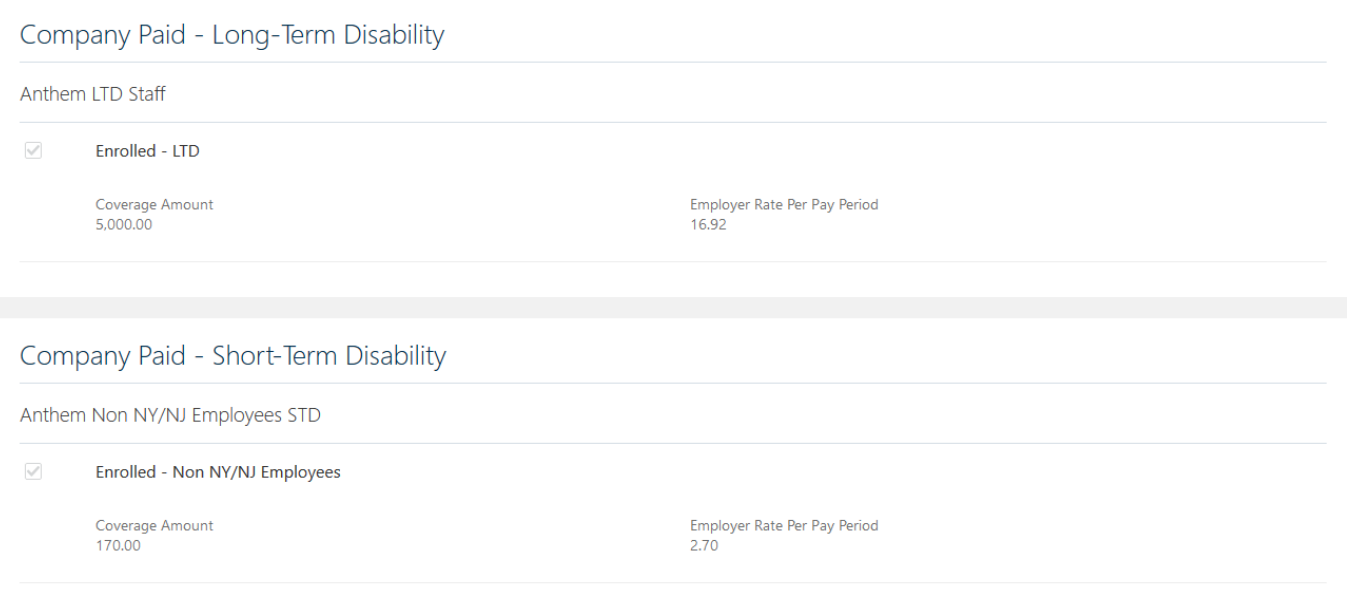

# 8. Voluntary Benefits

a) You can enroll in Voluntary Short-term Disability and Legal. You are automatically defaulted into the 'Decline / Waive Coverage' option.

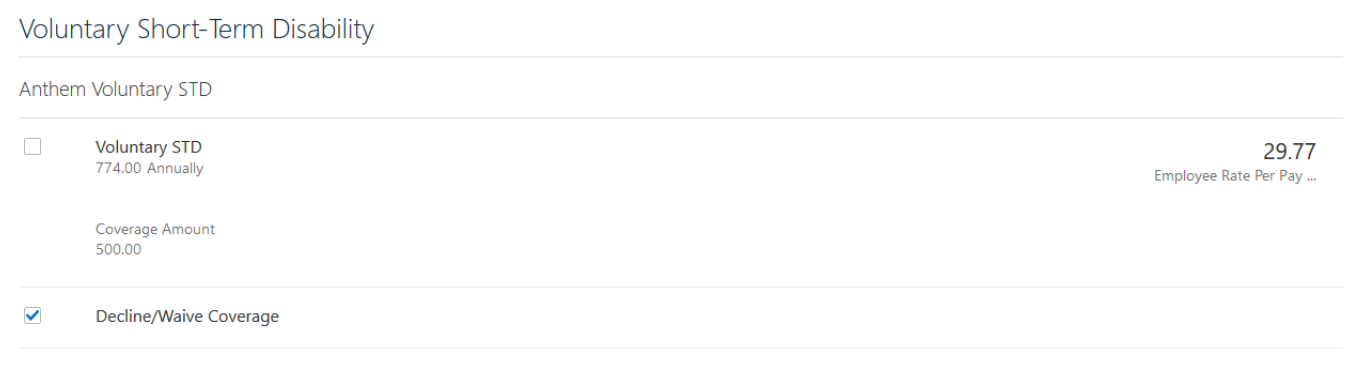

b) To change the option, click '**Edit**', deselect the 'Decline / Waive Coverage' option and select the **'Voluntary STD'** and/or the **'Enrolled'** option

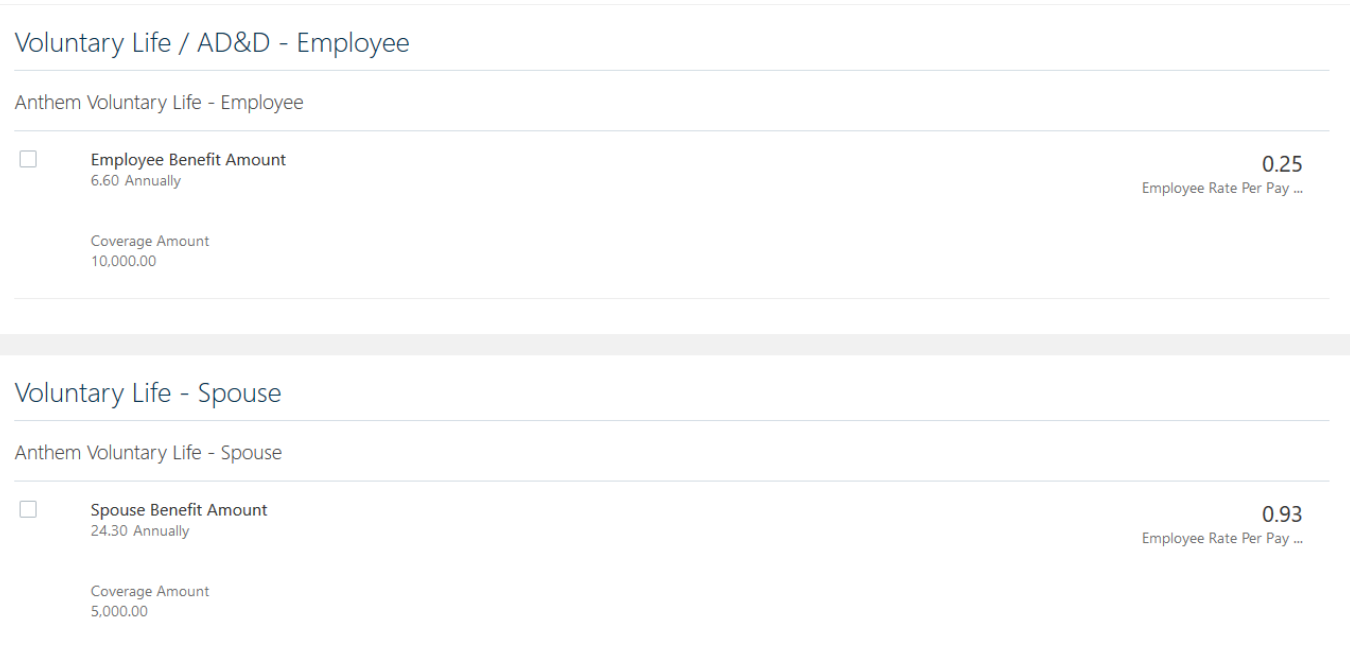

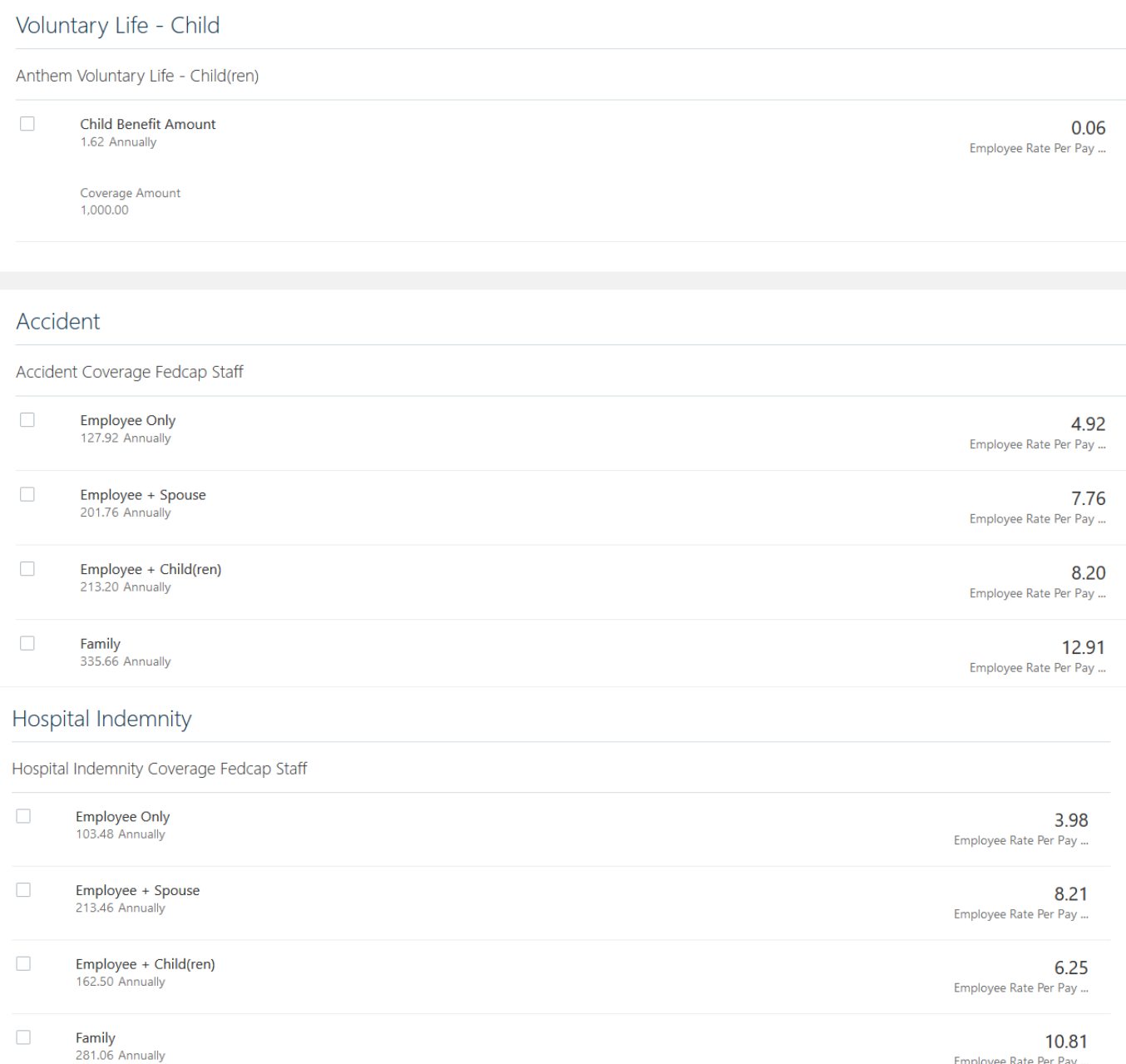

Employee Rate Per Pay ...

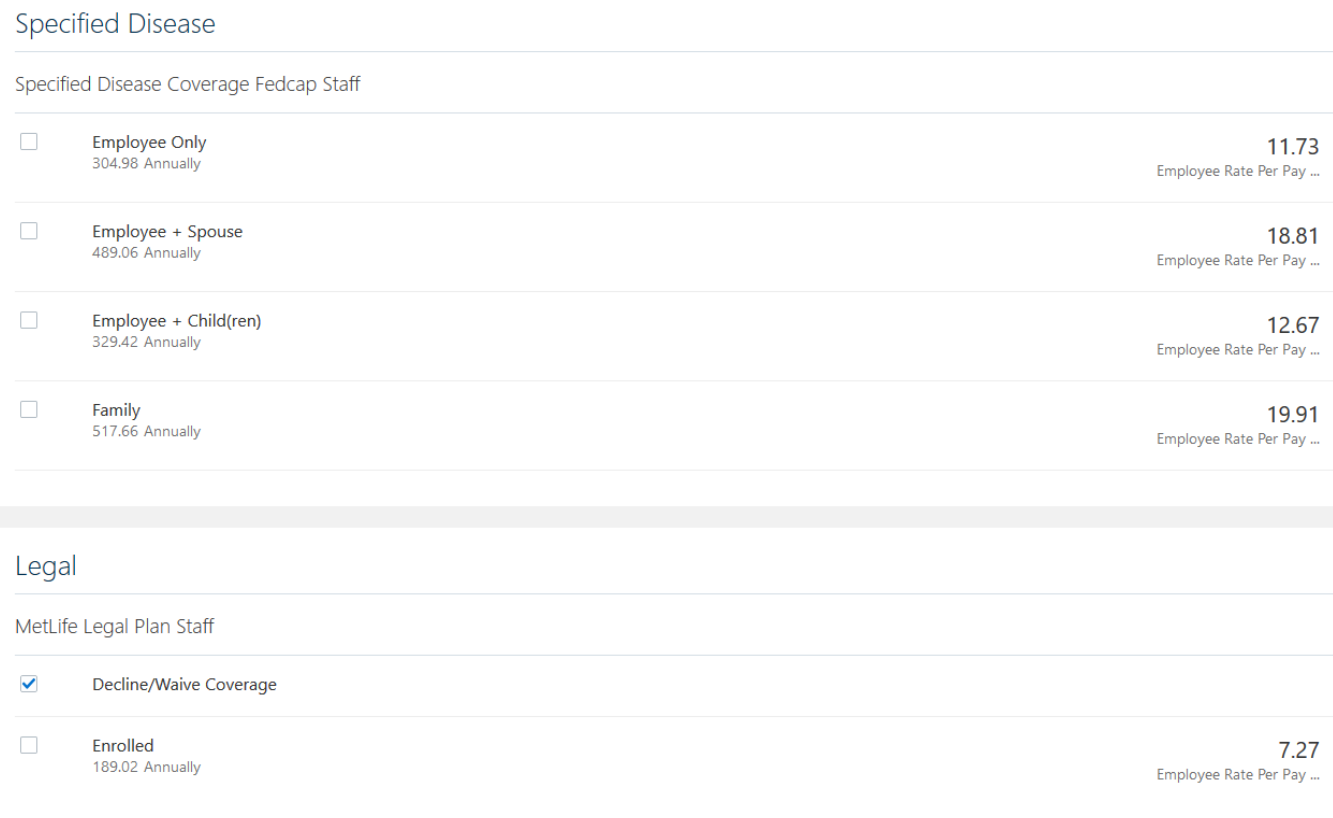

c) Click '**Continue**' after making selections

# 9. Other Company Paid Benefits

Fedcap Staff: EAP (Employee Assistance Program) is a company paid benefit into which you are automatically enrolled. You cannot decline or deselect this coverage.

#### Fedcap Client Workers: not eligible for this benefit.

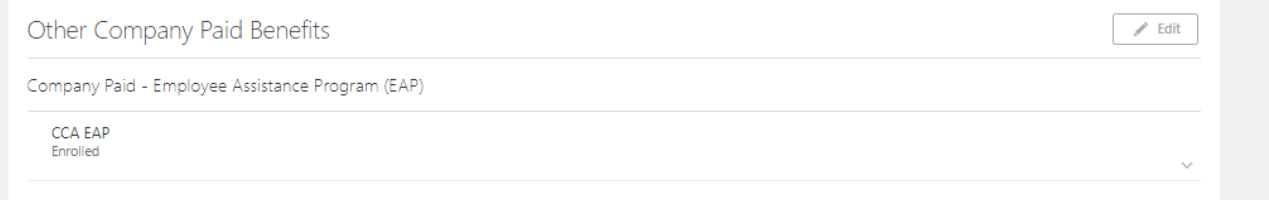

Review your choices for each section then click '**Submit**' to submit your benefit selections

# Confirmation Page

- Date through which you can make changes
- Benefit selections and costs
- Coverage Start Dates
- Interim coverage (until documentation is received and approved)
- Suspended Enrollment that requires documentation
- Covered Dependents
- Pending Actions

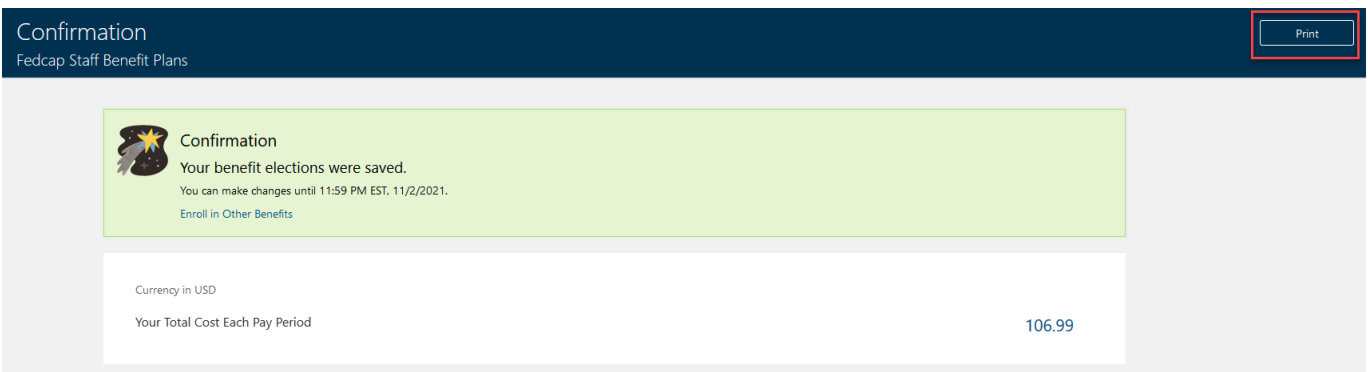

- Click '**Print'** to print a hard copy of the Confirmation Page
- Click the top left Arrow to return to Benefits page
- Click '**Make Changes**' to select another Program to enroll into or click the Arrow again to return to Home Page

### Uploading Documents

a) From your home page, click the **'Personal Information'** Icon

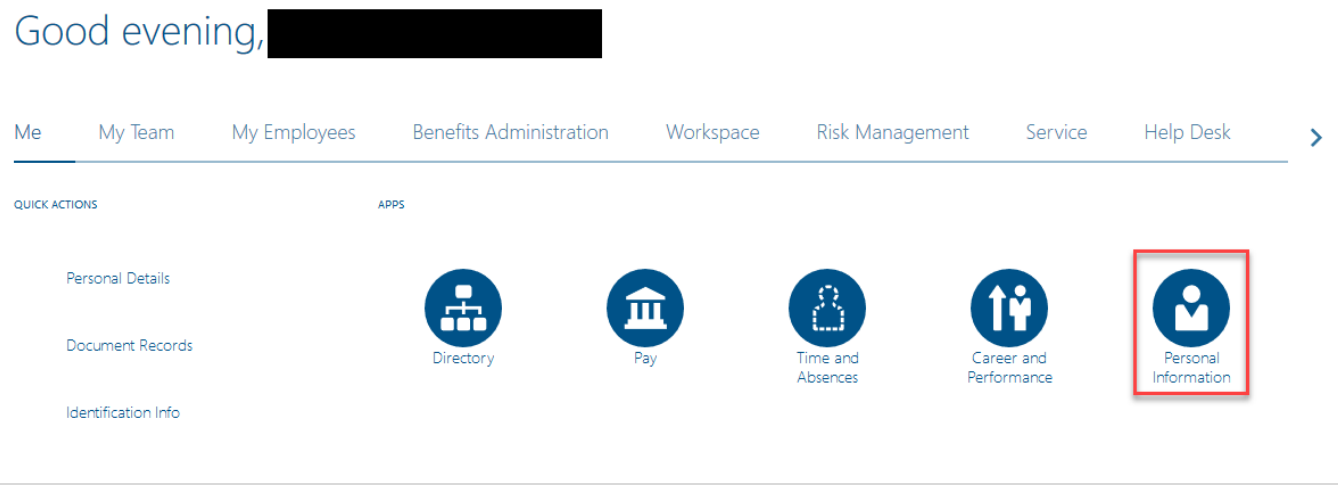

#### b) Click on Document Records

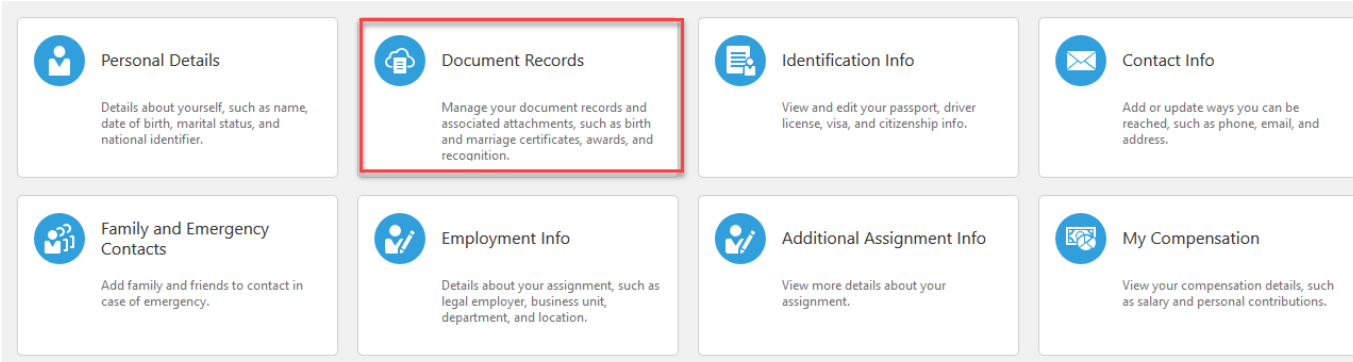

#### Click '**Add'**

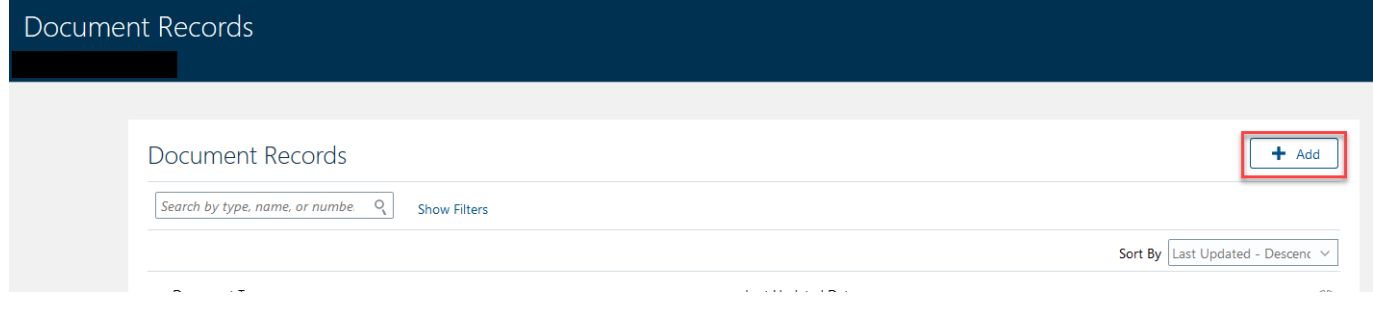

#### Select the document type from the menu

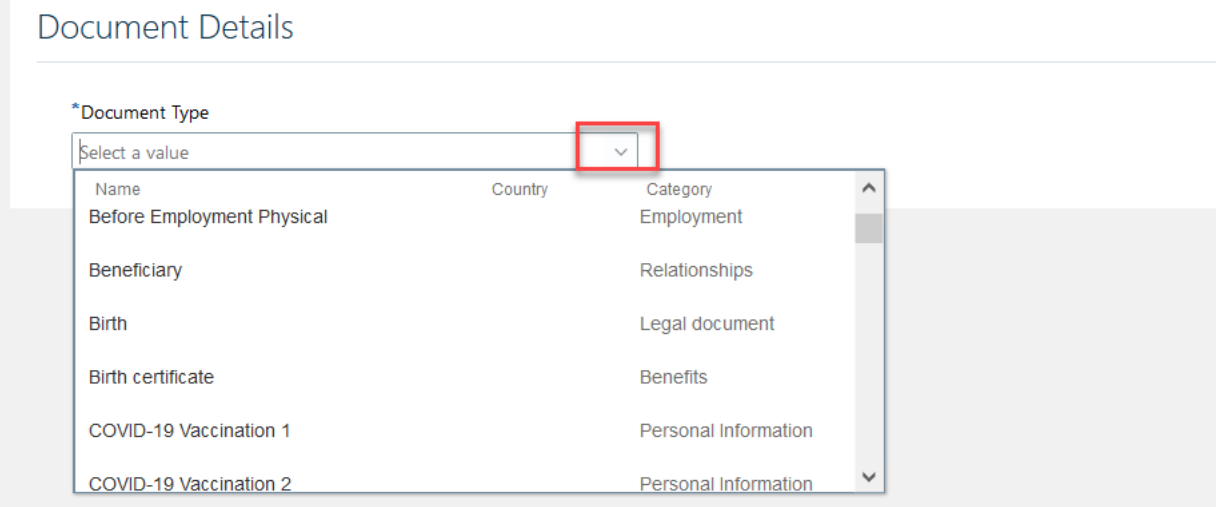

#### Click on '**Add File**' or '**Add Link'** to select the file you want to load

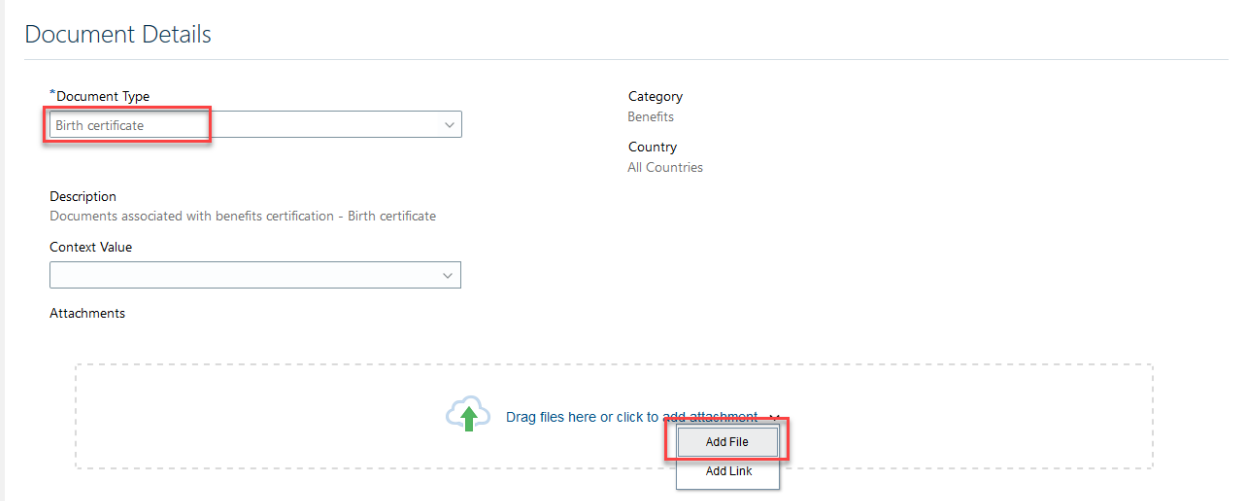

#### Confirm the file has loaded

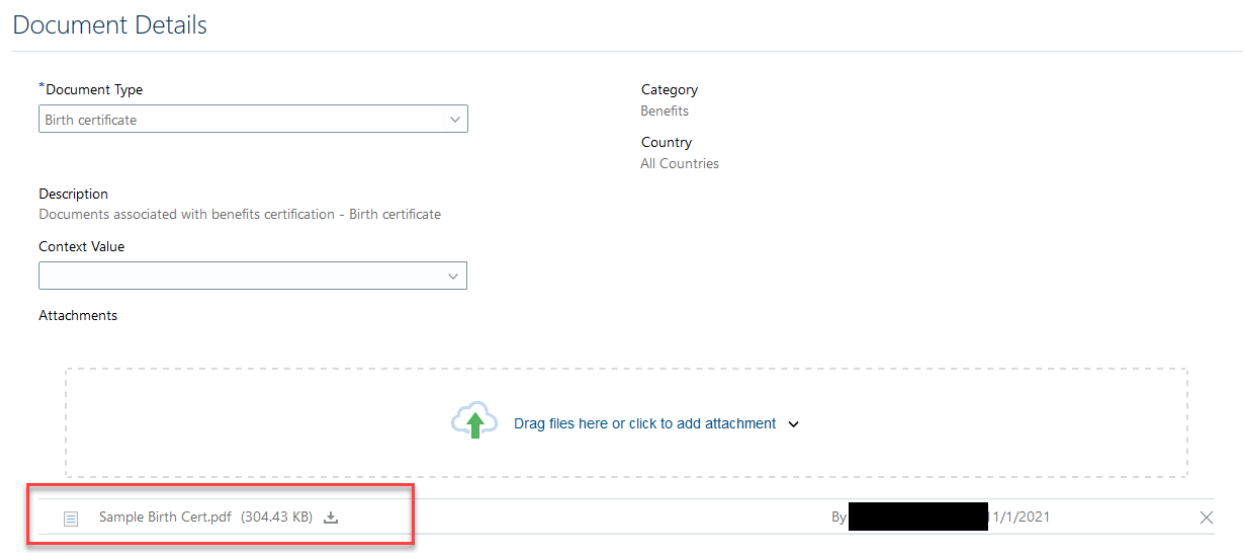

#### Click '**Submit**'

#### New document record is in the list

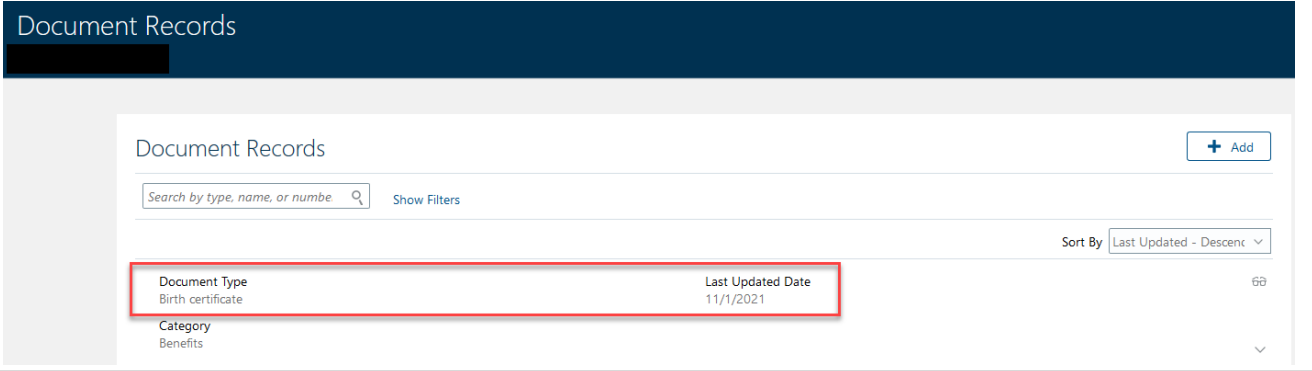